## **মাইেƠা সɂওয়ােডŪ সহেজ ও ʶত ফȥ পিরবতŪ ন ক˙ন খুব সহেজ**

টিউন করেছেন : <u>আসাদ</u> | প্রকাশিত হয়েছে : ১৬ জুলাই, ২০১১ | 375 বার দেখা হয়েছে | তেও

সর্বপ্রথম আমি মহান আল্লাহর নামে শুরু করছি।

আমি একজন নতুন টিউনার হতে চাচ্চি। যদি আপনাদের ভালোমত কমেন্ট পাই তবে আমি নিয়তমত টিউনস করবো ইনশাল্লাহ।

আমি অনেক দিন ধরে Techtunes এর একজন নিয়মিত দর্শক ছিলাম মাতৃর

কিন্ধু এখন হঠাৎ করে টিউন করার জন্য ইচ্ছা হল তাই আমি আমার প্রথম টিউনস

টি মাইক্রোসস্টওয়ার্ড এর বাংলা ও ইংরেজী ফন্টকে দ্রুত ও থুব সহজে কিবোর্ড

এর মাধ্যমে পরিবর্তন করা যায় তার একটি ছোট্ট টিপস দিব। যদি আমার টিউনসে

কোন ভুল হয় তবে নতুন হিসাবে আমাকে সবাই ক্ষমা করে দিবেন।

এবং যদি ভাল না লাগে তবে আমাকে লিখবেন আমি মুছে দিব।

আর যদি এই টিউনস টি আগে কেহ করেন তবে আমাকে ক্ষামা করবেন এবং আমাকে জানাবেন আমি আমার টিউনস টি মুছে দিব।

আর কথা না বাডিয়ে কাজের কথায় আসি আমাদেরেক প্রায় সময় মাইক্রোসস্ট ওয়ার্ডে (এম এস এয়ার্ডে) কাজ করতে যেয়ে একই সময় বাংলা ও ইংরেজী দুটো ভাষায় টাইপ করতে হয়।

এ সময় বাংলা ও ইংরেজী ফন্ট বারবার পরিবর্তন করতে হয় অনেক ঝামেলা হয়। বিশেষে করে মেনু বার খেকে বার বার থুজে বের করতে হয় । তাছাড়া বারবার ফন্ট পরিবর্তন করতে অনেক সময় নষ্ট হয়। আপনি ইচ্ছা করলে আপনার মূল্যবান সময় বেশি নষ্ট না করে কিবোর্ডের মাধ্যমে ফন্ট চেঞ্জ করতে পারেন। এ জন্য আপনি ĺমনুবার ĺথেক Tools>Customize এ যান

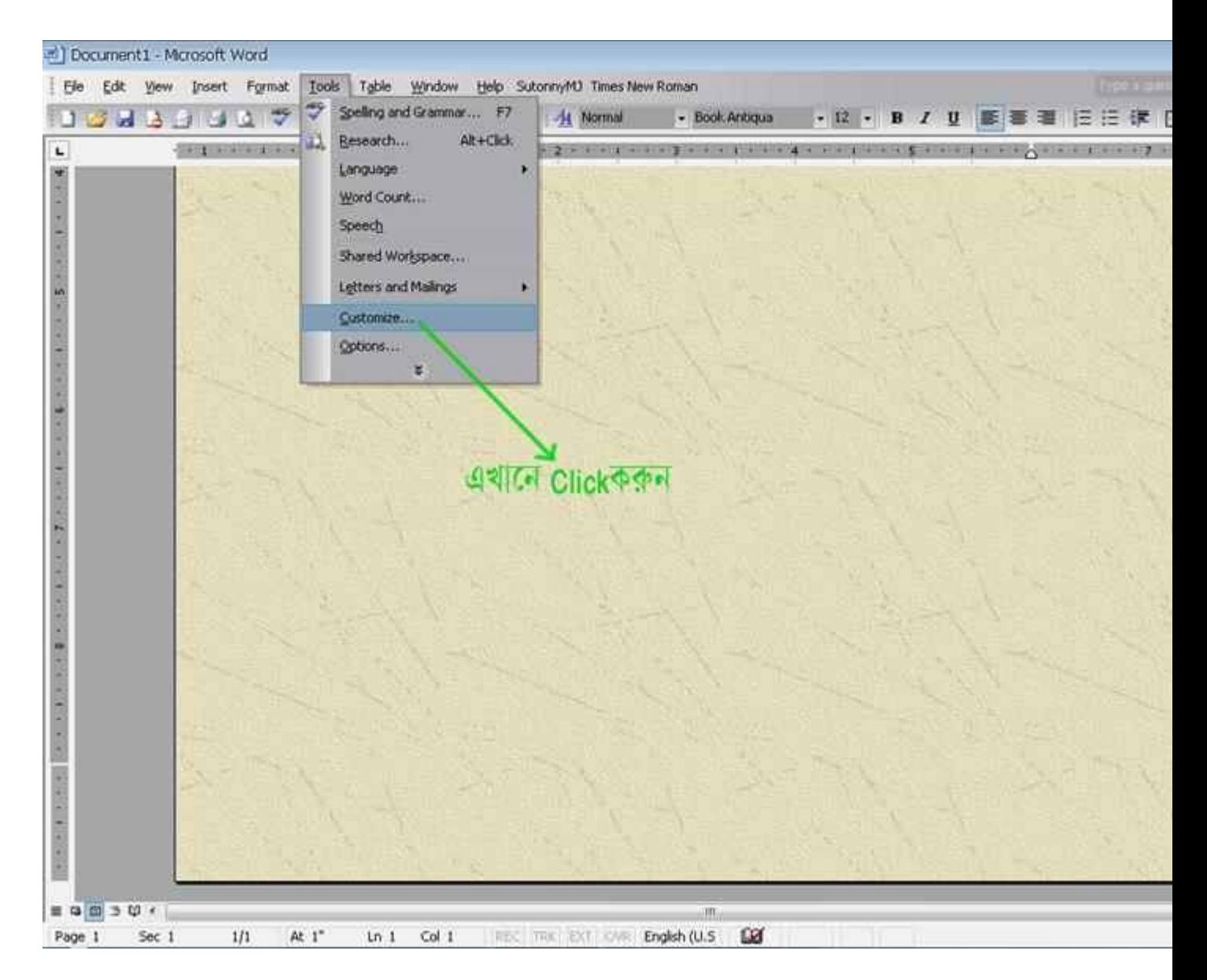

<sup>&</sup>lt;u>এর পর key board এ ক্লিক করুন</u>

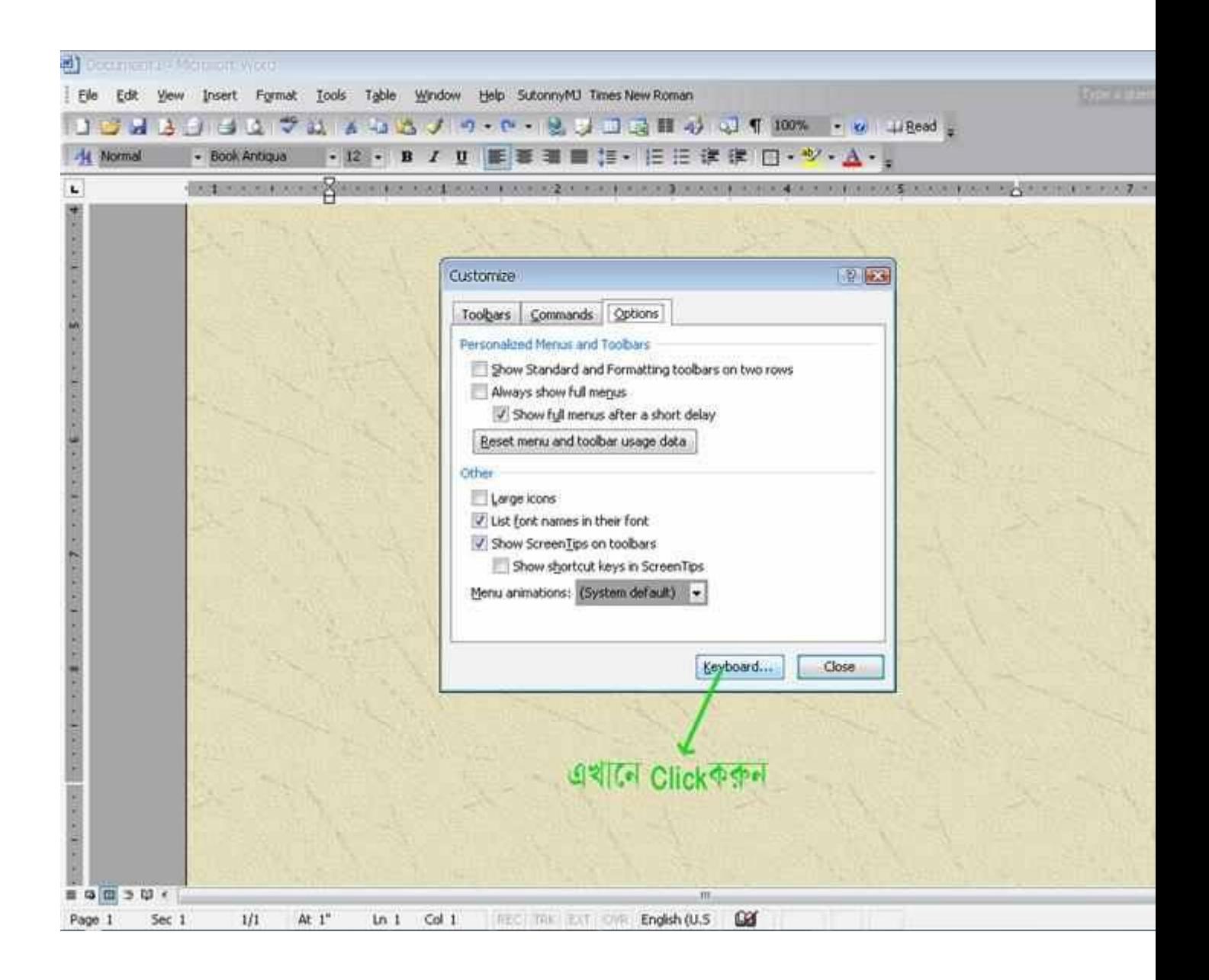

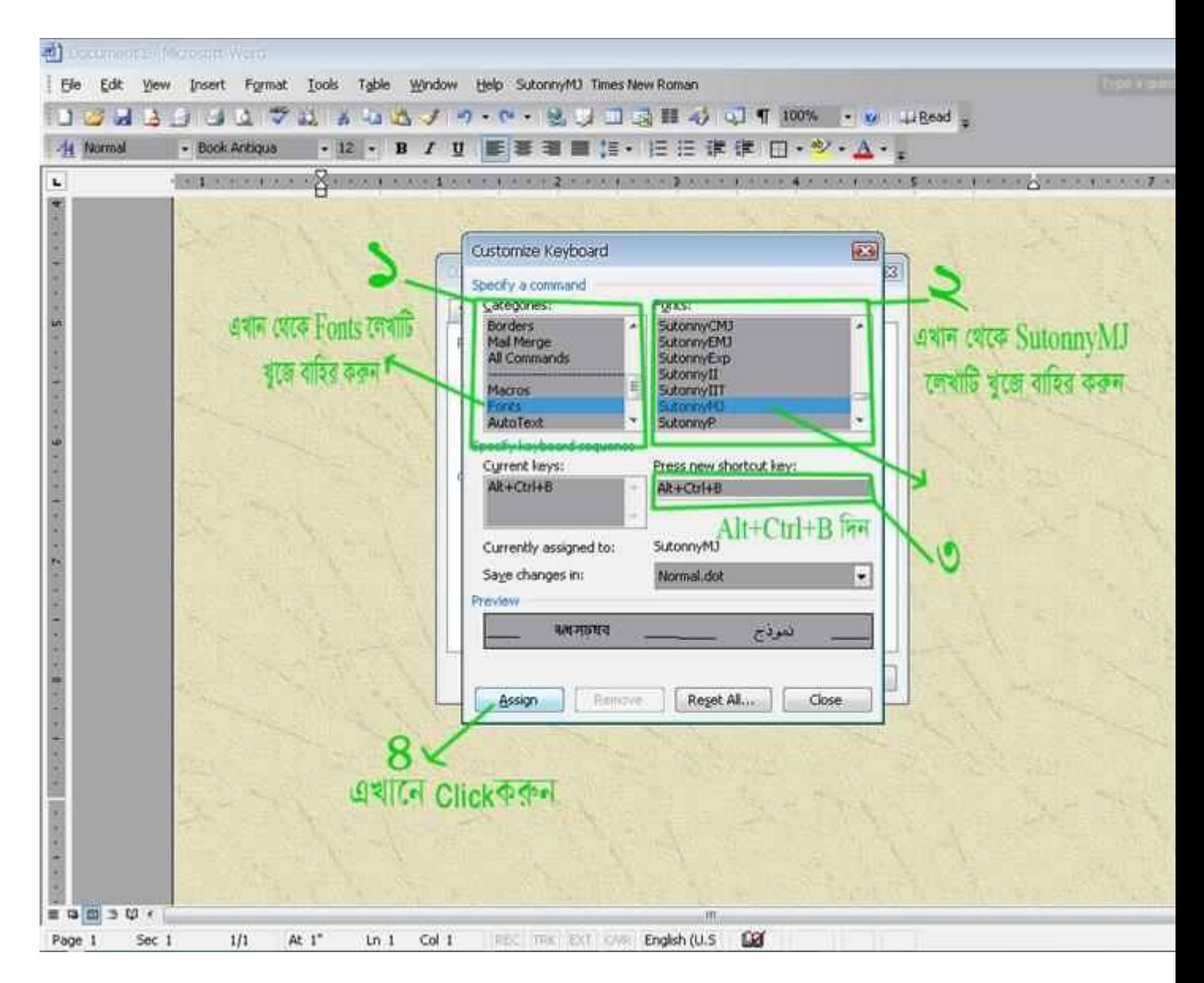

<u>বাংলা লেখার জন্য উপরের চিত্রের অনুযায়ি Edit করুন</u>

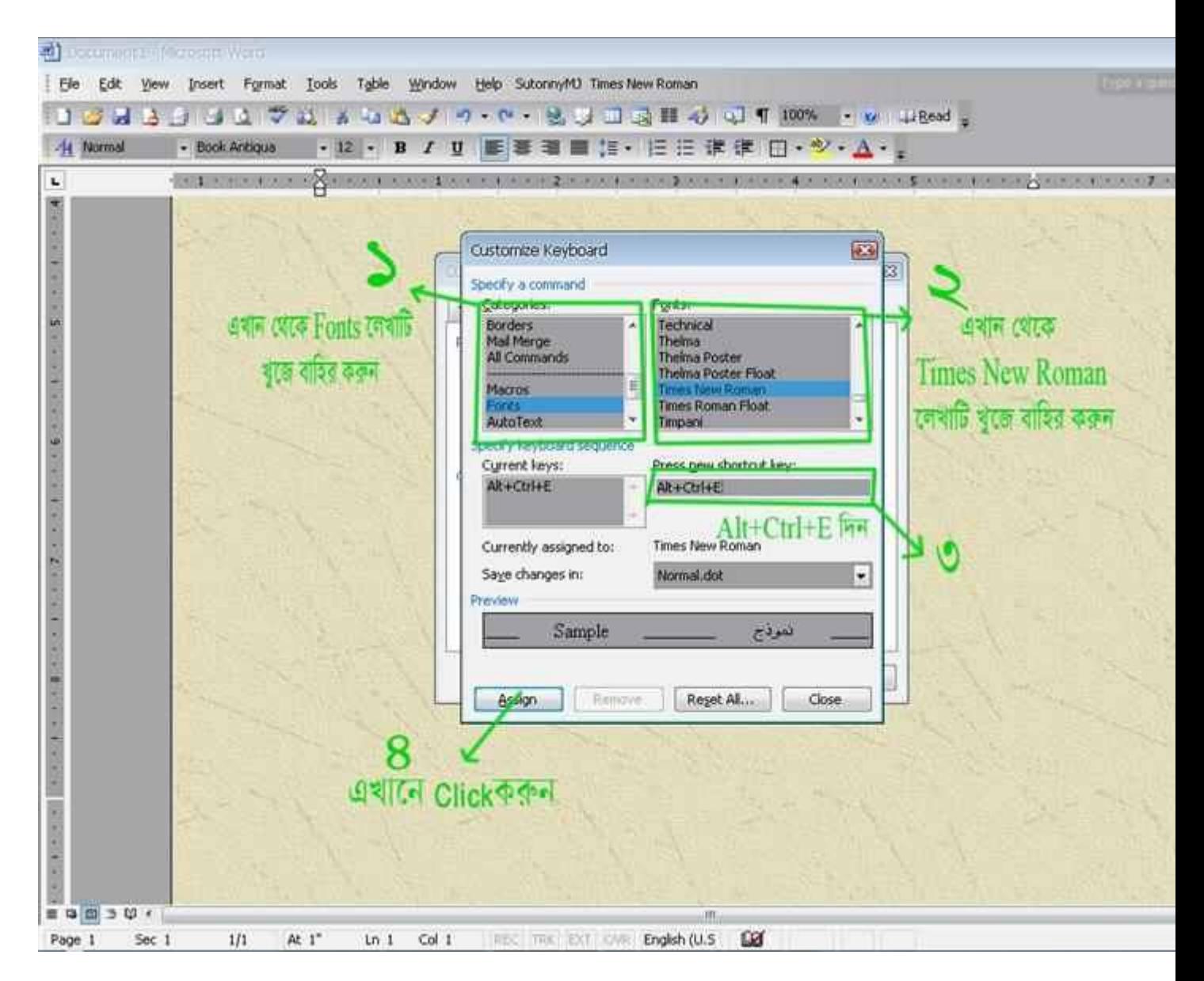

<u>আবার ইংরেজী লেখার জন্য উপরের চিত্র অনুযায়ী Edit করুন</u>

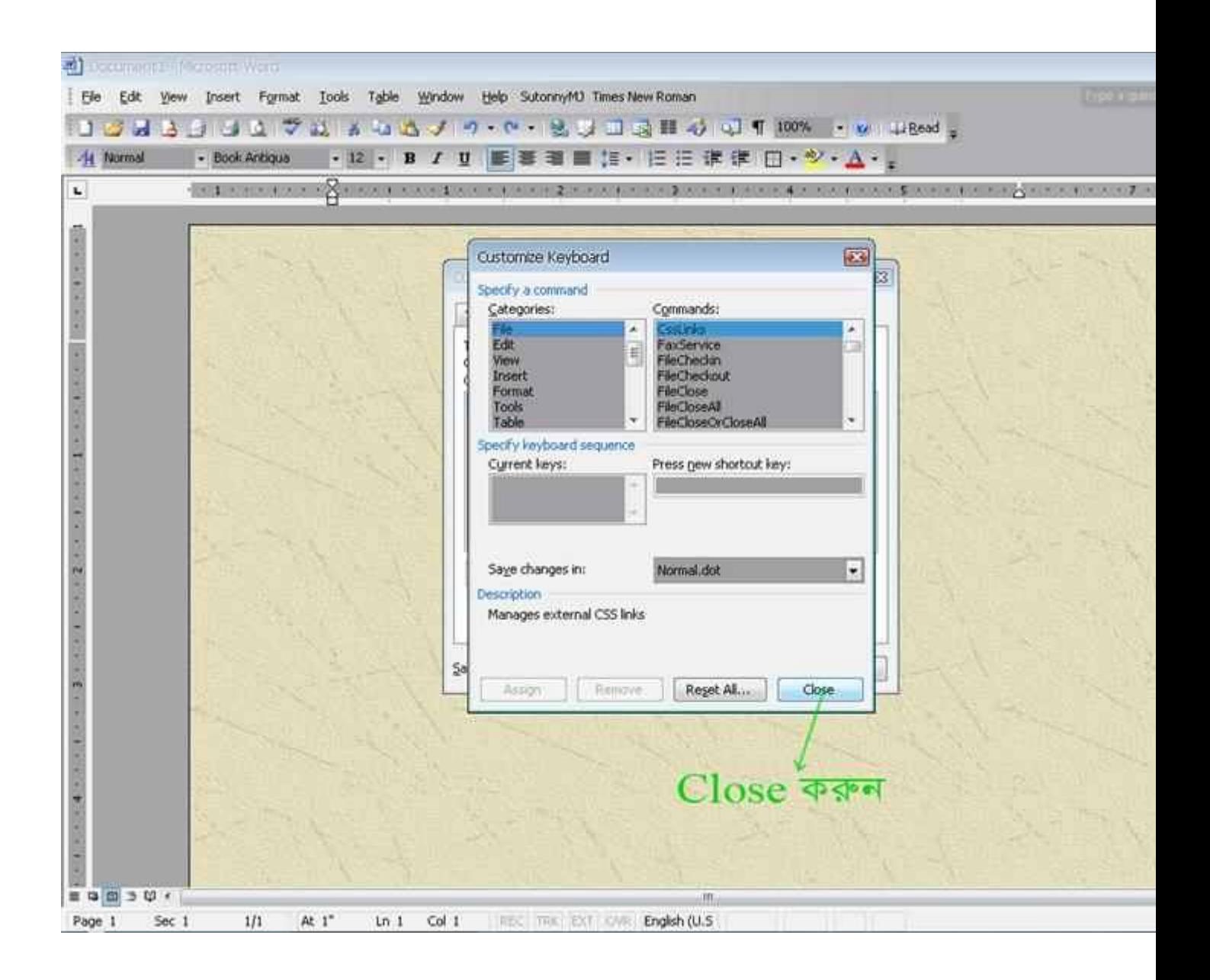

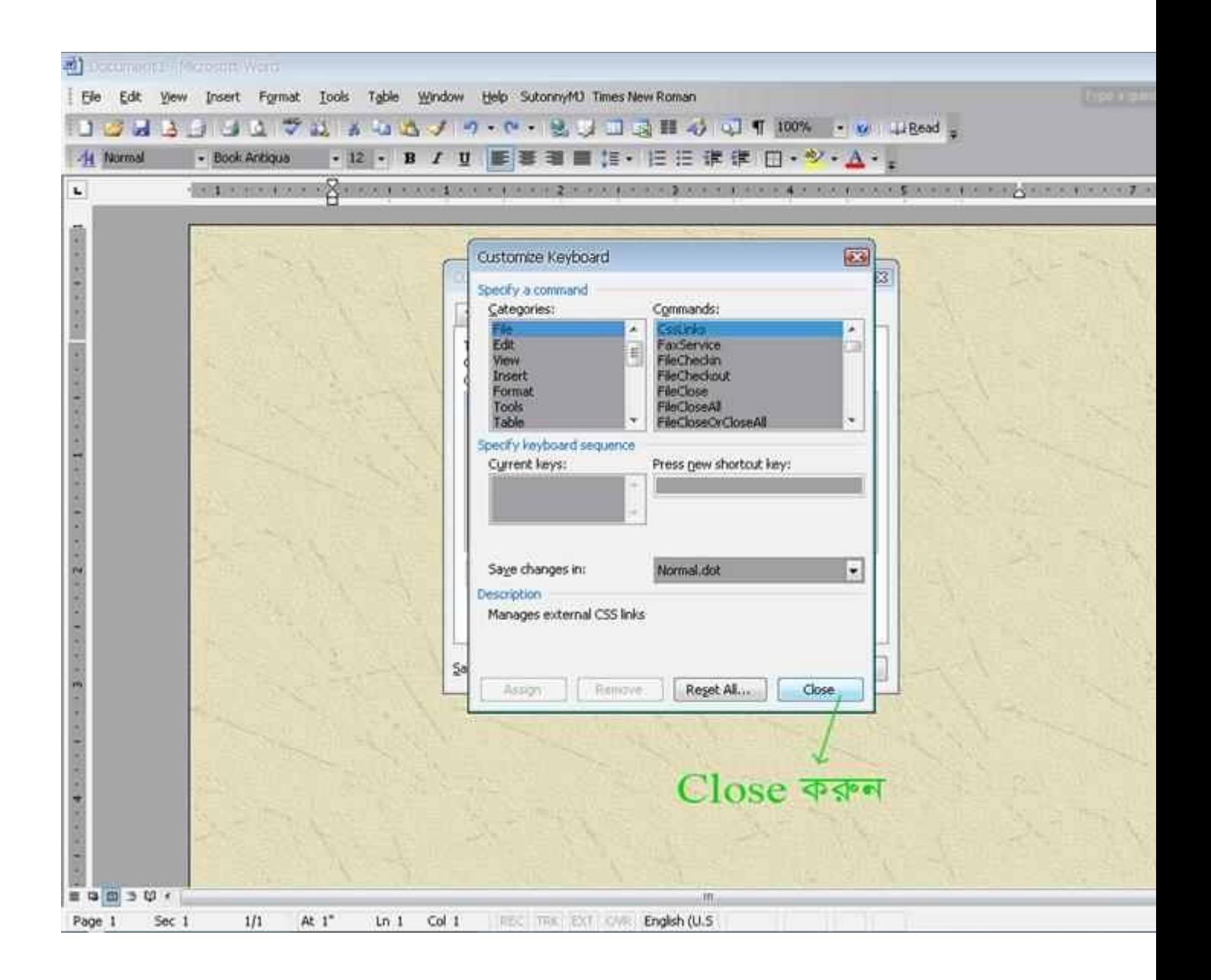

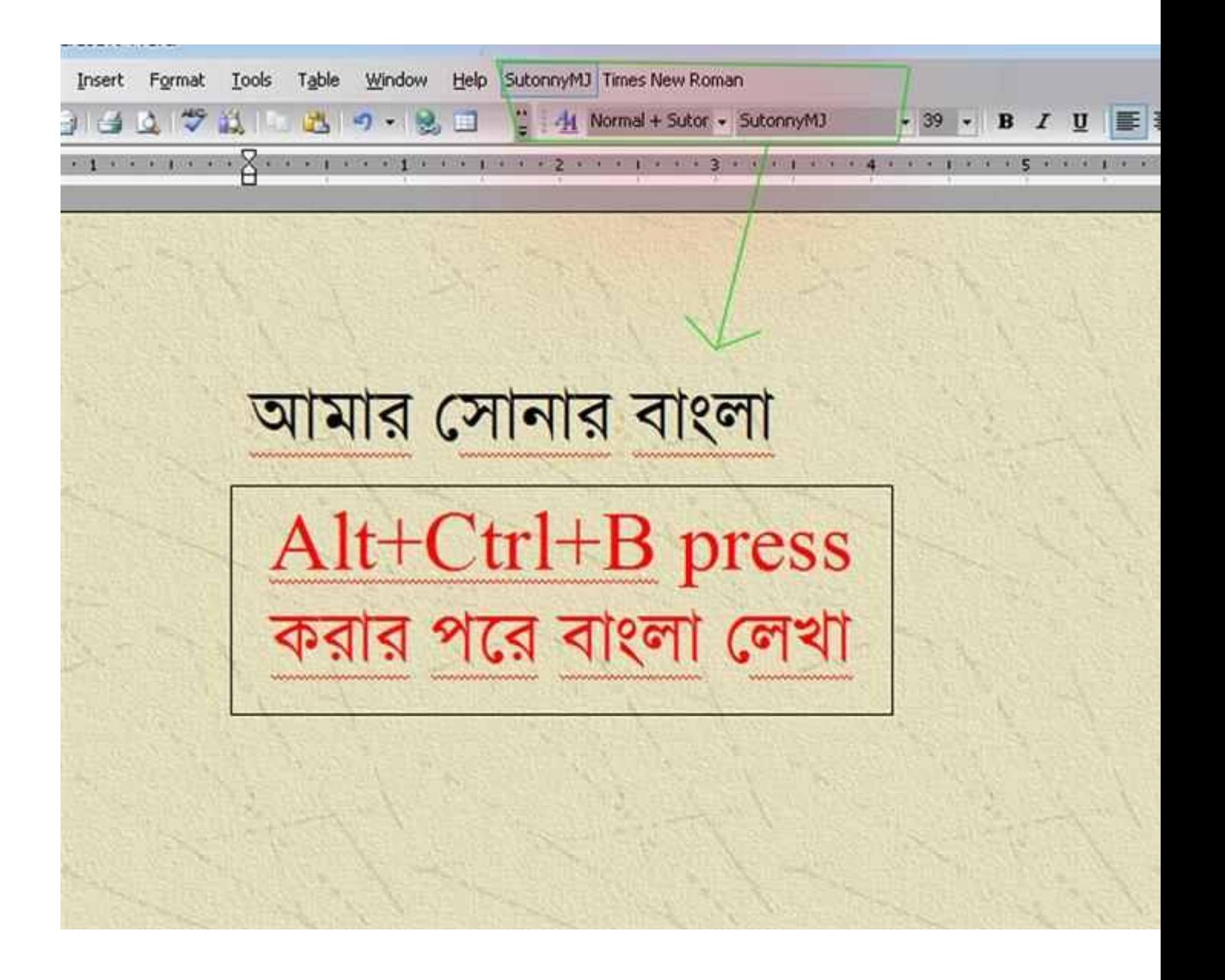

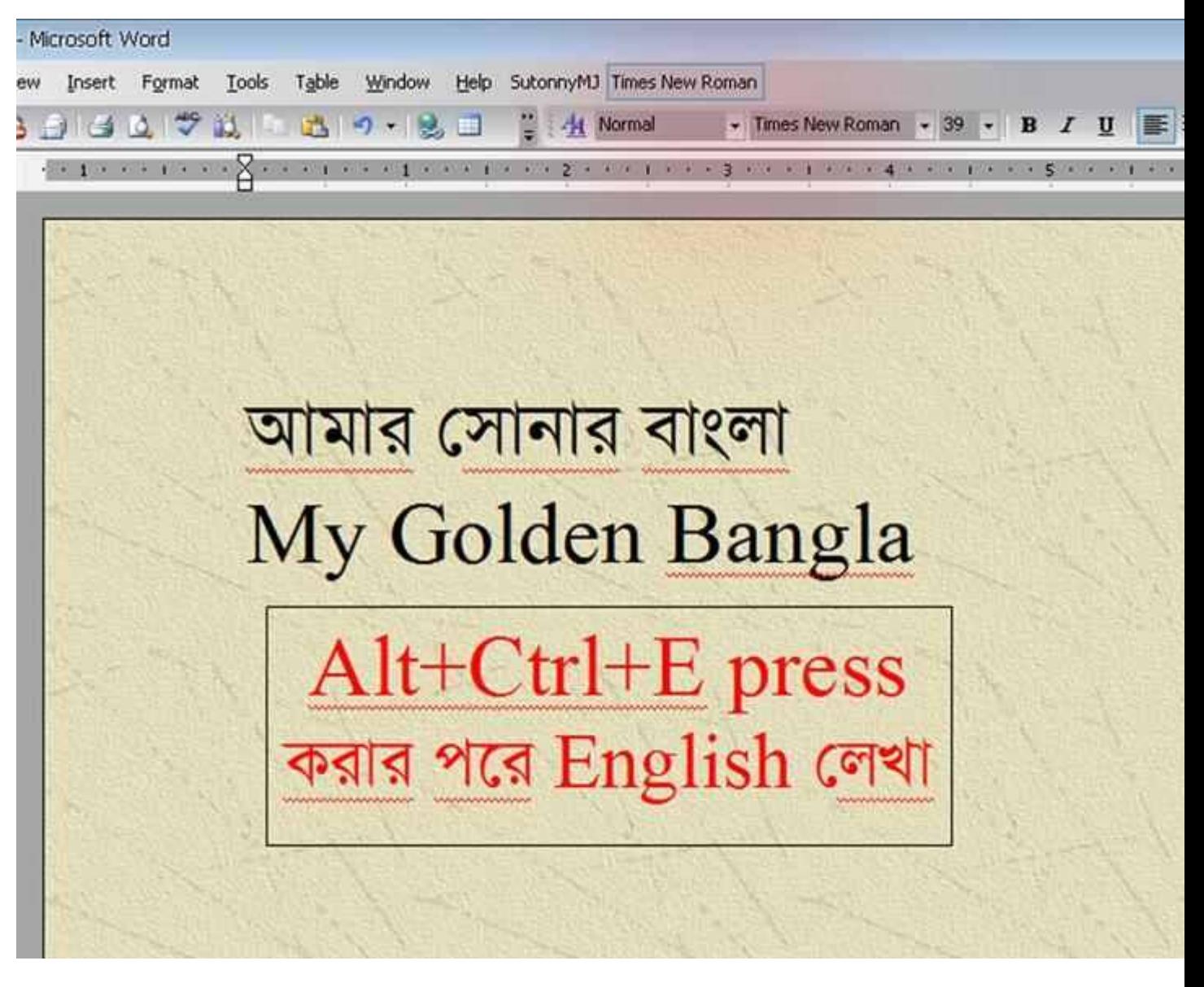

 $*$ উপরের চিত্র অনুযায়ী কাজ করার পরে আপনাকে বাংলায় লিখতে চাইলে Alt+Ctrl+B (চপে লেখা আরাম্ভ করেত পারেবন

 $*$ এবং উপরের চিত্র অনুযায়ী কাজ করার পরে আপনাকে বাংলার সাথে সাথে ইংরেজী লিখতে চাইলে Alt+Ctrl+B (ঢপে বিজয় Disable করে Alt+Ctrl+E ঢেপে times new roman ফন্ট টি সিলেক্ট করতে হবে। এবং সেই সাথে ইংরেজী লেখার জন্য প্রস্তুত হয়ে যাব।

## **িব:Ʋ: এই পȝিতেত কাজ করেত হেল আপনােক িবজয় এর ĺযেকান ভাসŪেনর সɂওয়Ɵার বƟাবহার করেত হেব।**